# Le guide pratique des Pages LinkedIn Plantook

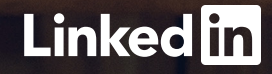

## Au programme :

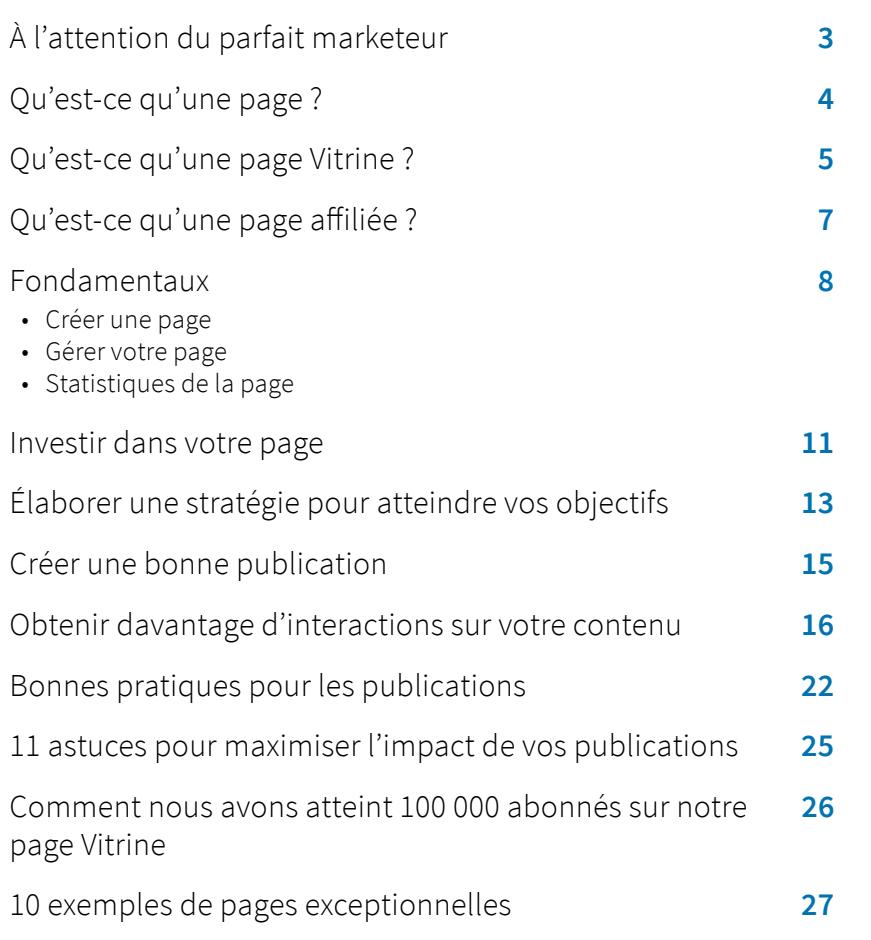

**GD** 

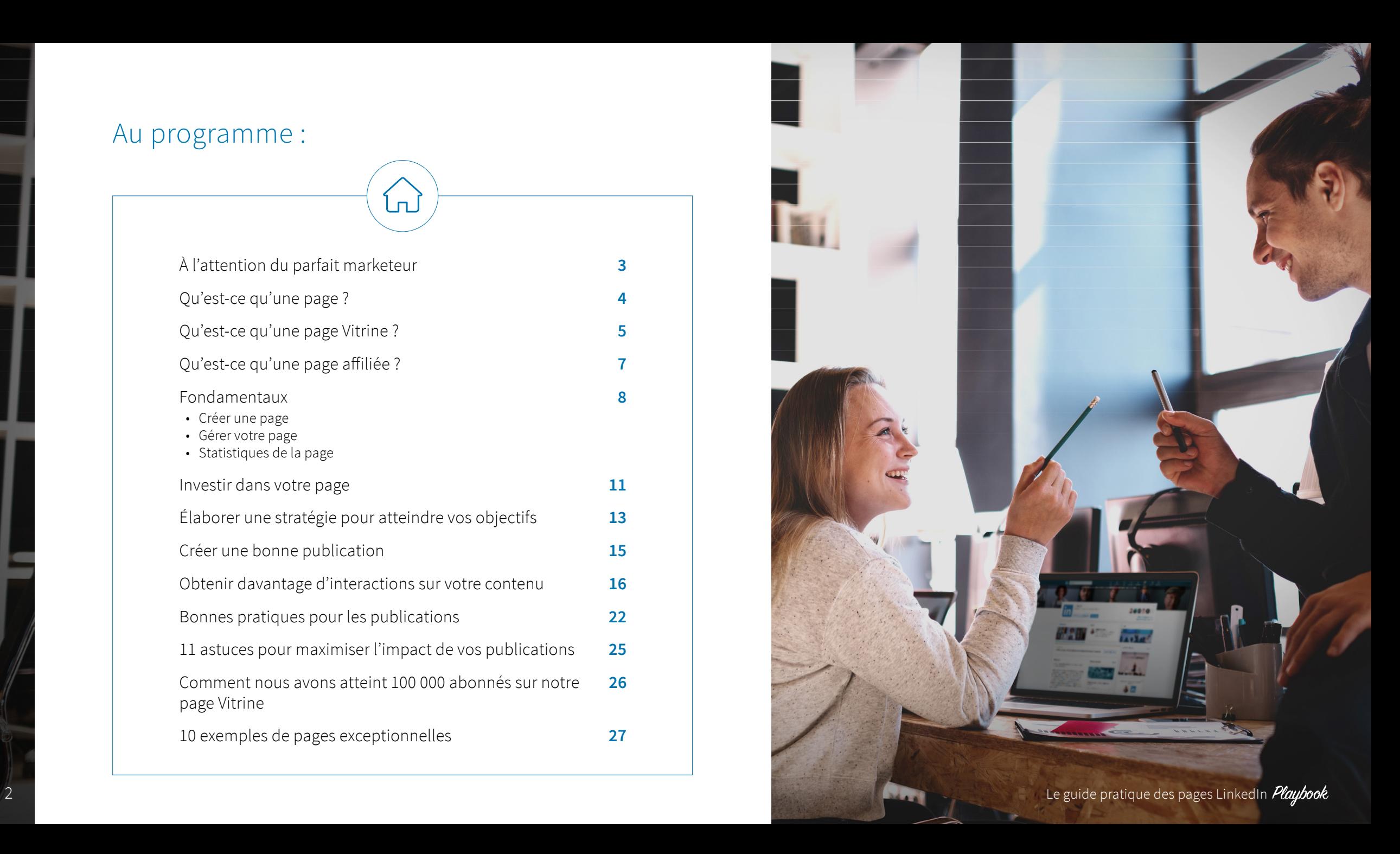

## À l'attention du parfait marketeur

Votre page représente votre place au sein de la communauté professionnelle internationale. Elle vous permet de participer aux discussions importantes, de tout savoir sur votre audience pour la faire grandir et d'interagir avec vos équipes.

Il existe plus de 30 millions de pages sur LinkedIn. Si vous n'avez pas la vôtre, vous ratez des opportunités de partager votre contenu avec l'audience cible de votre entreprise. C'est pourquoi nous avons créé ce guide, qui contient de nombreux tutoriels détaillés et des bonnes pratiques pour créer votre audience et développer une stratégie de contenu pour votre page. Vous y trouverez également des conseils d'experts fondés sur les années d'expérience de l'équipe LinkedIn Marketing Solutions.

Prêts à exposer votre marque aux plus de 610 millions de professionnels sur LinkedIn ? Alors c'est parti, découvrez le must have des outils marketing dernier cri : votre page LinkedIn.

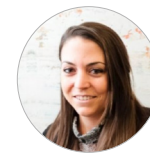

**Alex Rynne** Content Marketing Manager [LinkedIn Marketing Solutions](https://www.linkedin.com/in/alexandrarynne/)

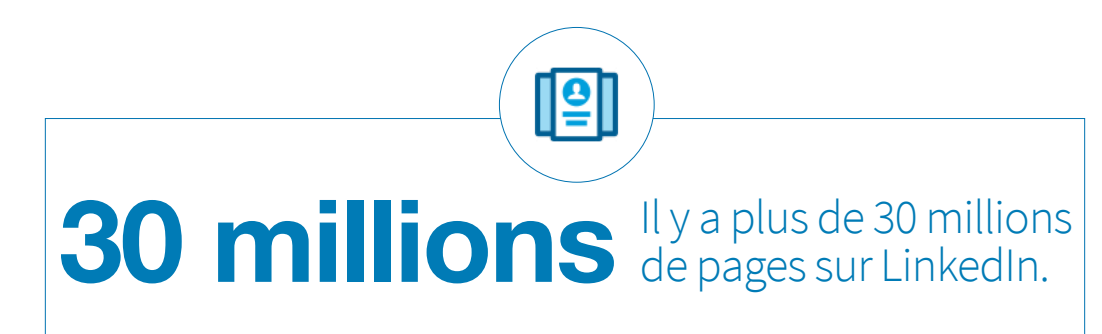

<span id="page-2-0"></span>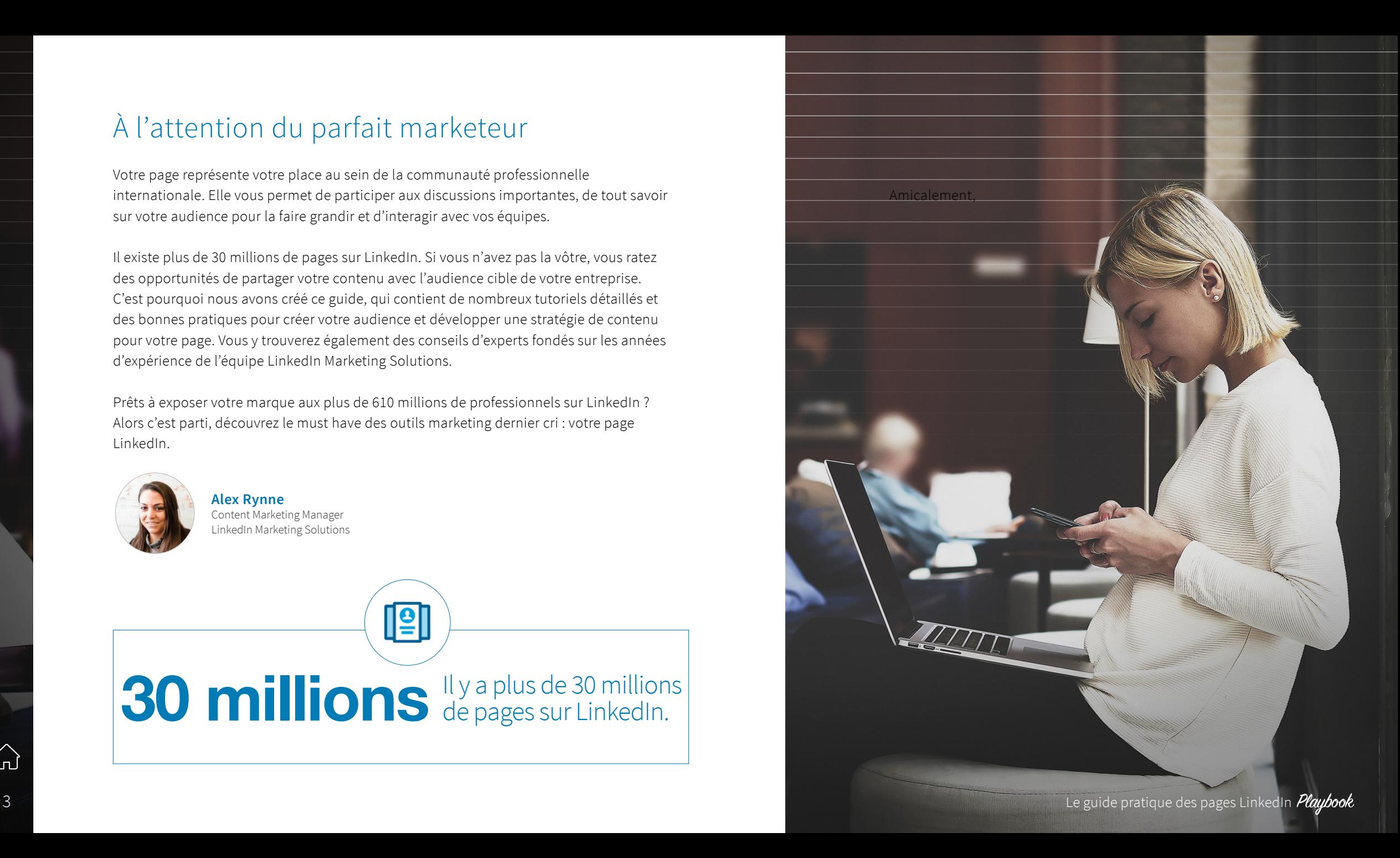

íпÌ

## <span id="page-3-0"></span>Commençons par le commencement : qu'est-ce qu'une Page ?

Les pages vous permettent d'attirer votre audience cible et d'interagir avec elle. En effet, c'est bien souvent ce que voient les membres de LinkedIn en premier lorsqu'ils souhaitent se renseigner sur votre entreprise. Vous pouvez vous démarquer aux yeux de clients potentiels en mettant en avant des contenus pertinents et créatifs, comme des livres blancs, des études de cas et des tutoriels au design soigné. En fournissant à vos prospects un contenu utile et attrayant qui leur permet de relever leurs challenges, vous favorisez leur engagement et accélérez la diffusion de votre message.

Les pages présentent également la vie de votre entreprise, que ce soit à des fins de recrutement ou pour donner aux clients potentiels un avant-goût de ce que c'est que de collaborer avec vous. En utilisant votre page comme un outil de marketing dynamique (plutôt que comme une page de présentation statique), vous pourrez établir un leadership d'opinion, renforcer la notoriété de votre marque et mobiliser votre audience.

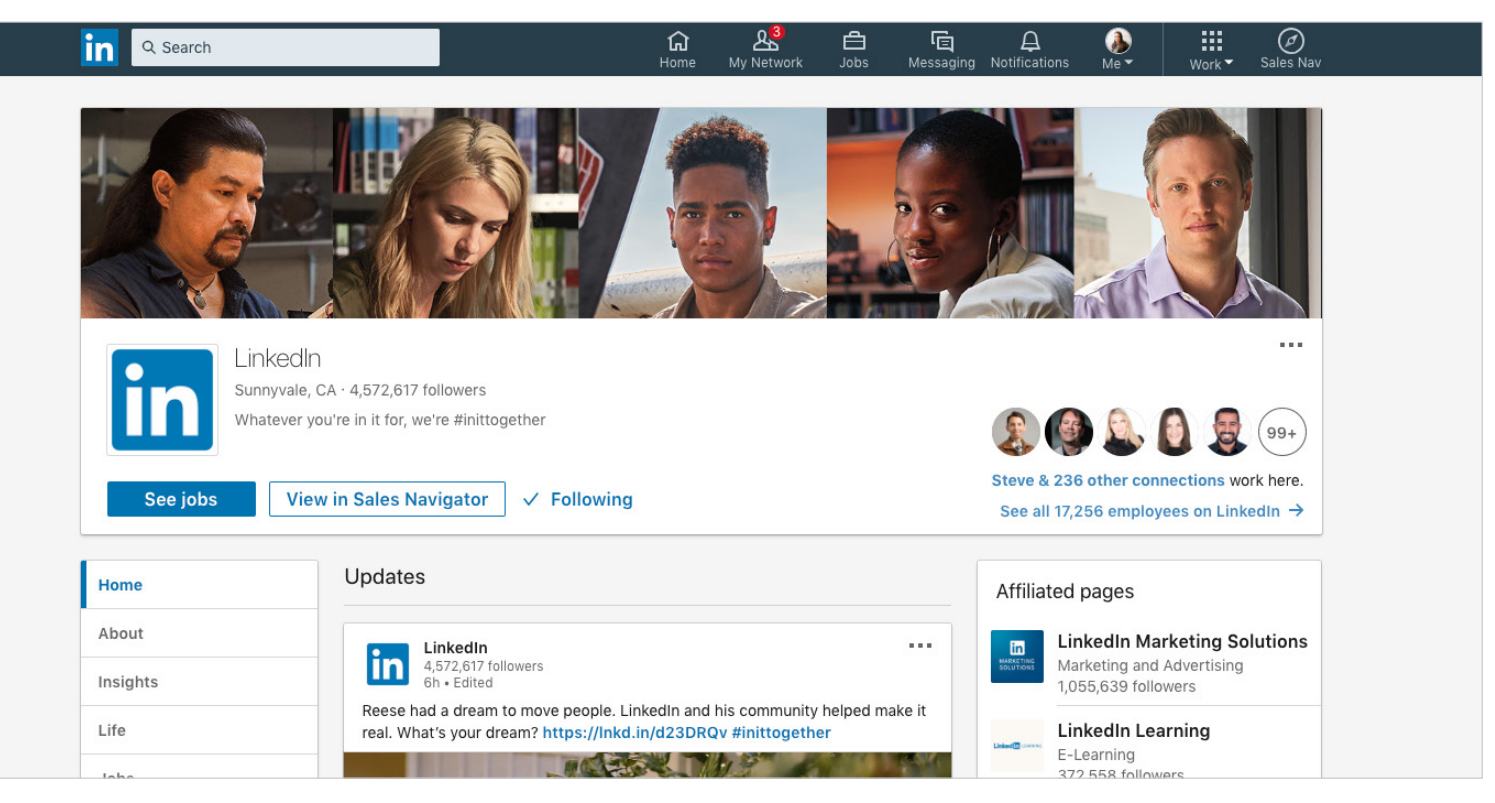

Notre page LinkedIn compte plus de 4 millions d'abonnés.

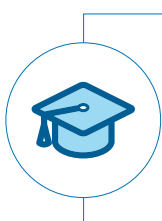

#### **Le saviez-vous ?**

Les pages Éducation ont la même fonction, mais se rapportent à des écoles [plutôt qu'à des entreprises. Elles servent de vitrine pour montrer ce qui rend](http://lnkd.in/highered)  votre établissement unique. **[En savoir plus sur les pages Éducation](http://lnkd.in/highered)**.

## Qu'est-ce qu'une page Vitrine ?

Les pages Vitrine sont destinées à mettre en avant des branches d'activité, des produits, des marques ou des initiatives spécifiques de votre entreprise.

Vous accordez probablement une attention particulière à plusieurs aspects de votre entreprise, en tenant un discours différent pour chacun d'eux. Les pages Vitrine vous permettent d'établir votre présence et de vous exprimer d'une voix unique pour l'ensemble de votre entreprise. En créant des pages Vitrine dédiées à vos marques, entreprises et initiatives les plus en vue, vous étendez votre présence sur LinkedIn.

En d'autres termes, vous pouvez créer une plateforme différente pour chaque facette de votre entreprise, avec un message et une audience cible spécifiques. Ainsi, vous communiquez directement avec les bonnes personnes dans le contexte approprié. Et tout comme avec les pages, vos administrateurs peuvent surveiller les performances grâce à des outils d'analyse dédiés (nous y reviendrons en détail plus tard).

#### Pages Vitrine

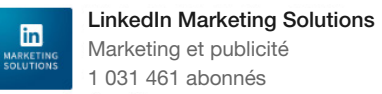

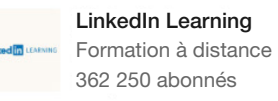

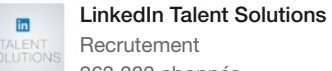

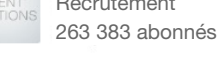

LinkedIn Sales Solutions in. Logiciels informatiques 158 504 abonnés

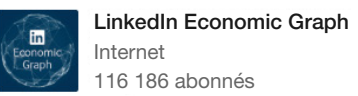

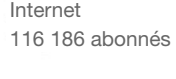

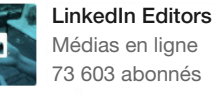

#### LinkedIn for Good

Internet 13 385 abonnés

**in** 

LinkedIn Marketing Solutions : Services financiers Services financiers 6 504 abonnés

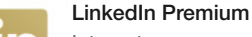

Internet

1 654 abonnés

▲ LinkedIn compte 9 pages Vitrine.

<span id="page-4-0"></span>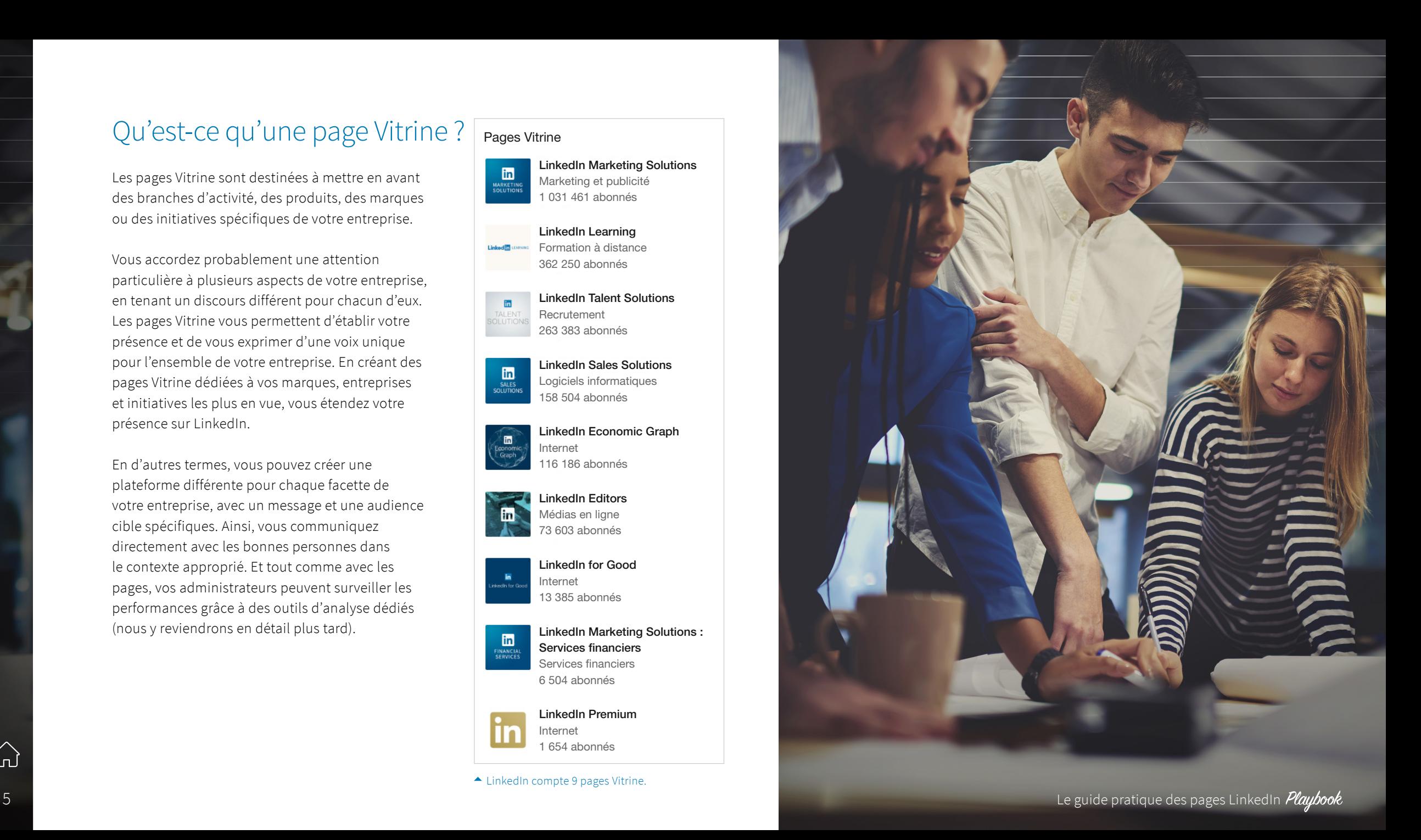

 $\{ \bigcap$ 

## Qu'est-ce qu'une page Vitrine ?

Les pages Vitrine sont liées à votre page. Elles vous permettent de créer et de partager du contenu destiné à différents segments de votre audience. Par exemple, la page Vitrine LinkedIn Marketing Solutions est visuellement très différente de la page LinkedIn.

Pour une page Vitrine réussie :

- Utilisez des mots clés dans son nom pour qu'elle soit plus facile à trouver.
- Ajoutez un bouton Suivre sur les pages de votre site qui correspondent aux pages Vitrine.
- Faites la promotion de vos pages Vitrine sur votre page, et vice-versa.

**[En savoir plus sur la création d'une](https://www.linkedin.com/help/linkedin/answer/44863)  [page Vitrine.](https://www.linkedin.com/help/linkedin/answer/44863)**

1⊓່

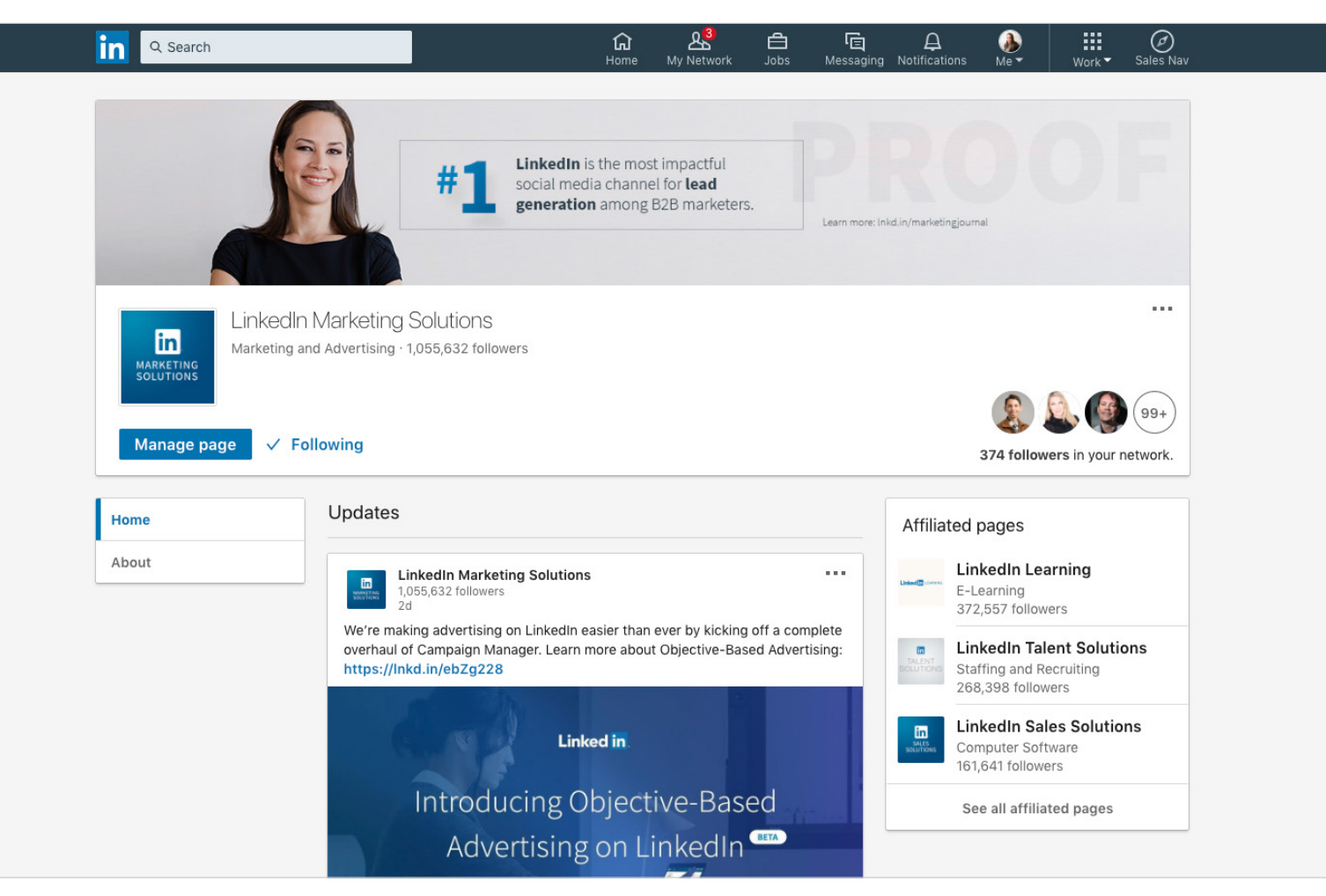

Voici un aperçu de la page Vitrine LinkedIn Marketing Solutions gérée par mon équipe.

## <span id="page-6-0"></span>Qu'est-ce qu'une page affiliée ?

Une page affiliée est reliée à une autre page par l'équipe de l'assistance clientèle LinkedIn et représente une entreprise apparentée ou une filiale. La section Entreprises affiliées ou Écoles affiliées d'une page Entreprise ou Éducation indique toutes les affiliations.

Une page affiliée peut, entre autres, être nécessaire dans les cas suivants :

- Si une entreprise souhaite renforcer la visibilité de ses affiliations ou initiatives auprès de ses abonnés.
- Si une entreprise a fait l'objet d'une acquisition, mais reste une entité séparée.
- Si une entreprise a fait l'objet d'une acquisition et que ses produits continuent à fonctionner sous la marque acquise.

旬

### Entreprises affiliées **Microsoft**

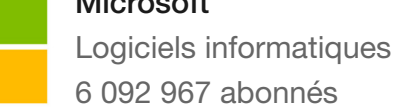

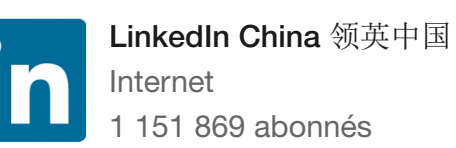

## Lynda  $^{\prime}$ .com $^{\prime}$

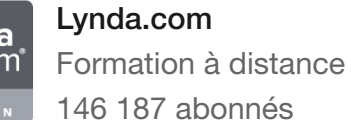

FROM<br>LINKEDIN

#### LinkedIn a 3 pages affiliées

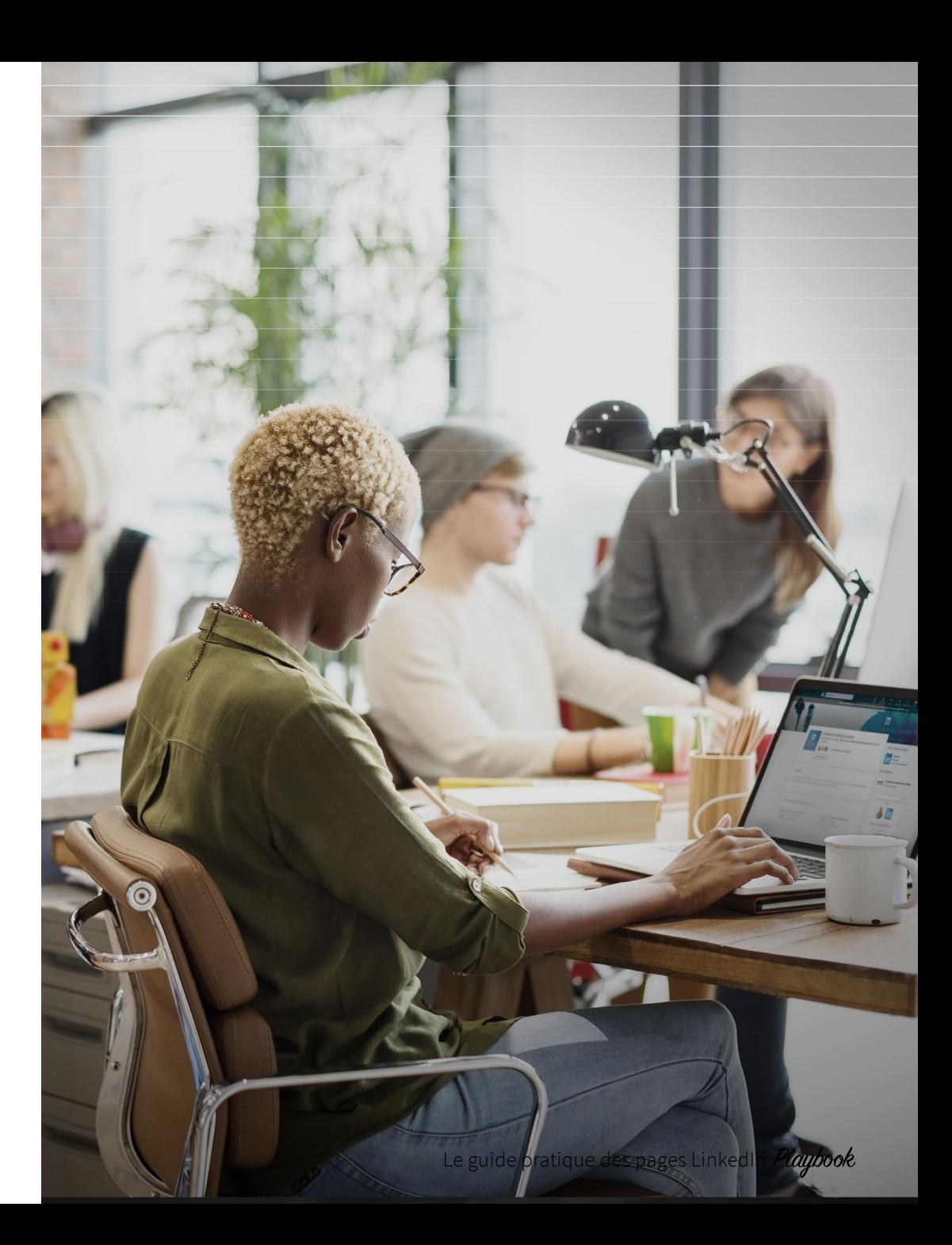

## <span id="page-7-0"></span>Fondamentaux

#### **Créer une page**

#### Pour créer une page :

- 1. Cliquez sur l'icône *Travail* en haut à droite de votre page d'accueil LinkedIn.
- 2. Cliquez sur *Créer une page*.

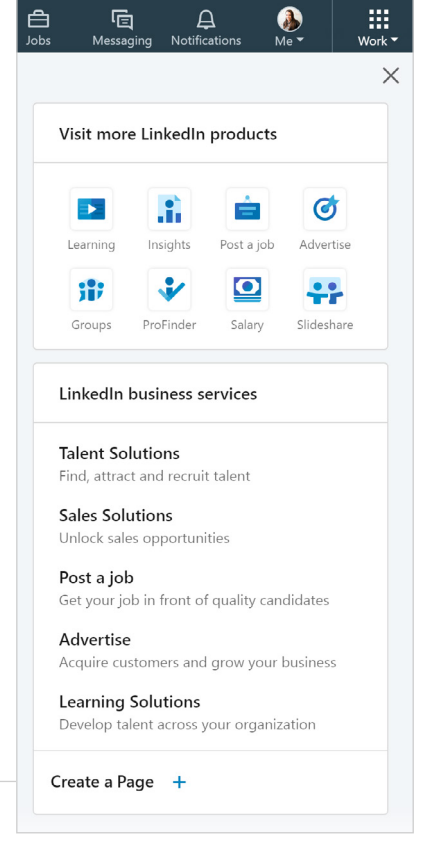

- 3. Saisissez le nom de votre entreprise et choisissez une URL. Les URL de toutes les pages ont le format suivant : *linkedin.com/ company/[NOM DE VOTRE ENTREPRISE]*.
	- Les membres de LinkedIn et les moteurs de recherche utiliseront cette URL unique pour trouver votre page.

**Profile** Logo

Upload<sup>®</sup>

Tagline

- 4. Ajoutez le lien vers votre site Internet.
- 5. Complétez les informations sur votre entreprise, comme son secteur d'activité, sa taille et son type.
- 6. Importez votre logo et ajoutez un slogan.
	- Nous vous recommandons une image de 300 x 300 pixels (formats JPG, JPEG et PNG pris en charge).

 $\overline{\phantom{a}}$ 

 $\overline{\phantom{a}}$ 

 $\overline{\phantom{0}}$ 

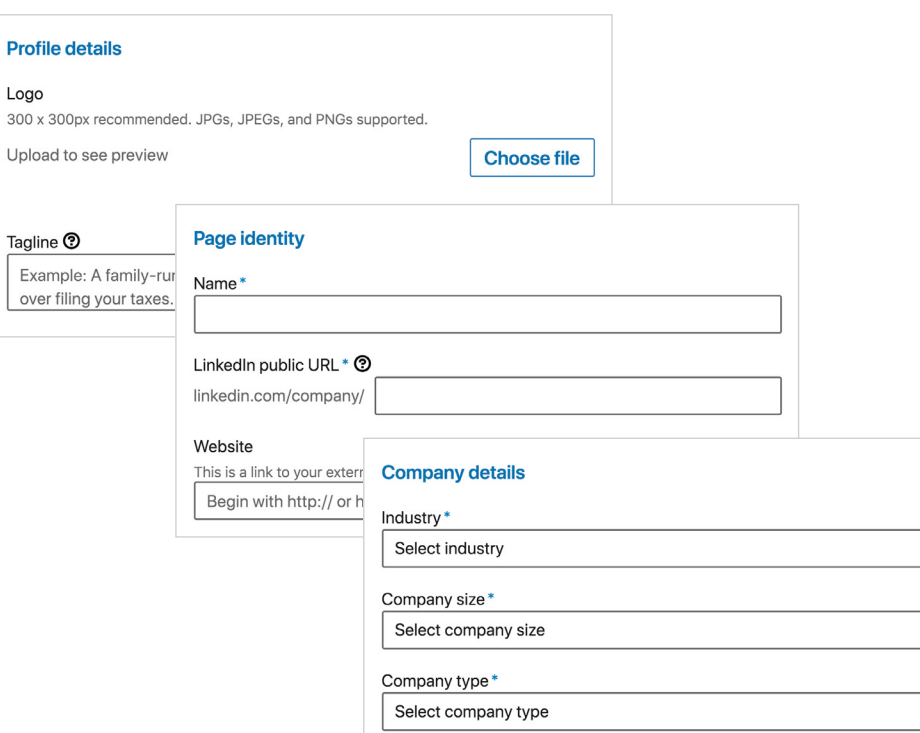

- 7. Cochez la case de vérification pour confirmer que vous êtes autorisé à créer cette page au nom de cette entreprise.
- 8. Cliquez sur le bouton *Créer une page*.
	- Si aucune adresse e-mail confirmée n'est associée à votre compte LinkedIn, vous serez invité à **[ajouter et vérifier votre](https://www.linkedin.com/help/linkedin/answer/60)  [adresse e-mail.](https://www.linkedin.com/help/linkedin/answer/60)**
- 9. Cliquez sur *Commencer* sur la page d'accueil pour commencer à modifier votre page.
	- Un message d'erreur peut s'afficher en rouge si vous rencontrez des **[problèmes](https://www.linkedin.com/help/linkedin/answer/1592)  [lors de l'ajout d'une page.](https://www.linkedin.com/help/linkedin/answer/1592)**

Vous devez inclure une description de l'entreprise (entre 250 et 2 000 caractères, espaces compris) et l'URL de son site web pour pouvoir publier votre page. N'oubliez pas qu'il n'est pas possible de prévisualiser votre page. Lorsque vous publiez la page, elle apparaît immédiatement en ligne sur notre site.

Si vous avez d'autres questions ou avez besoin d'assistance, n'hésitez pas à **[nous contacter](https://www.linkedin.com/help/linkedin/ask/cp-master)**.

## Fondamentaux

#### **Gérer votre page**

 $\overline{\mathbf{C}}$ 

Pour accéder au centre d'administration de la page :

- 1. Cliquez sur l'icône *Vous* en haut de votre page d'accueil LinkedIn.
- 2. En dessous de *Gérer*, sélectionnez votre page.
	- Si vous n'accédez pas automatiquement au centre d'administration, cliquez sur le bouton *Gérer la page* en haut de votre page.

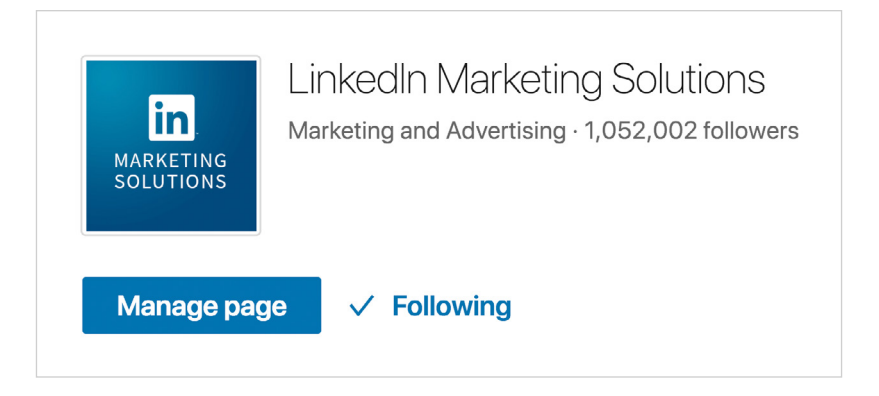

### **Le saviez-vous ?**

Grâce aux notifications de la page, vous pouvez suivre et repartager les mentions de votre marque.

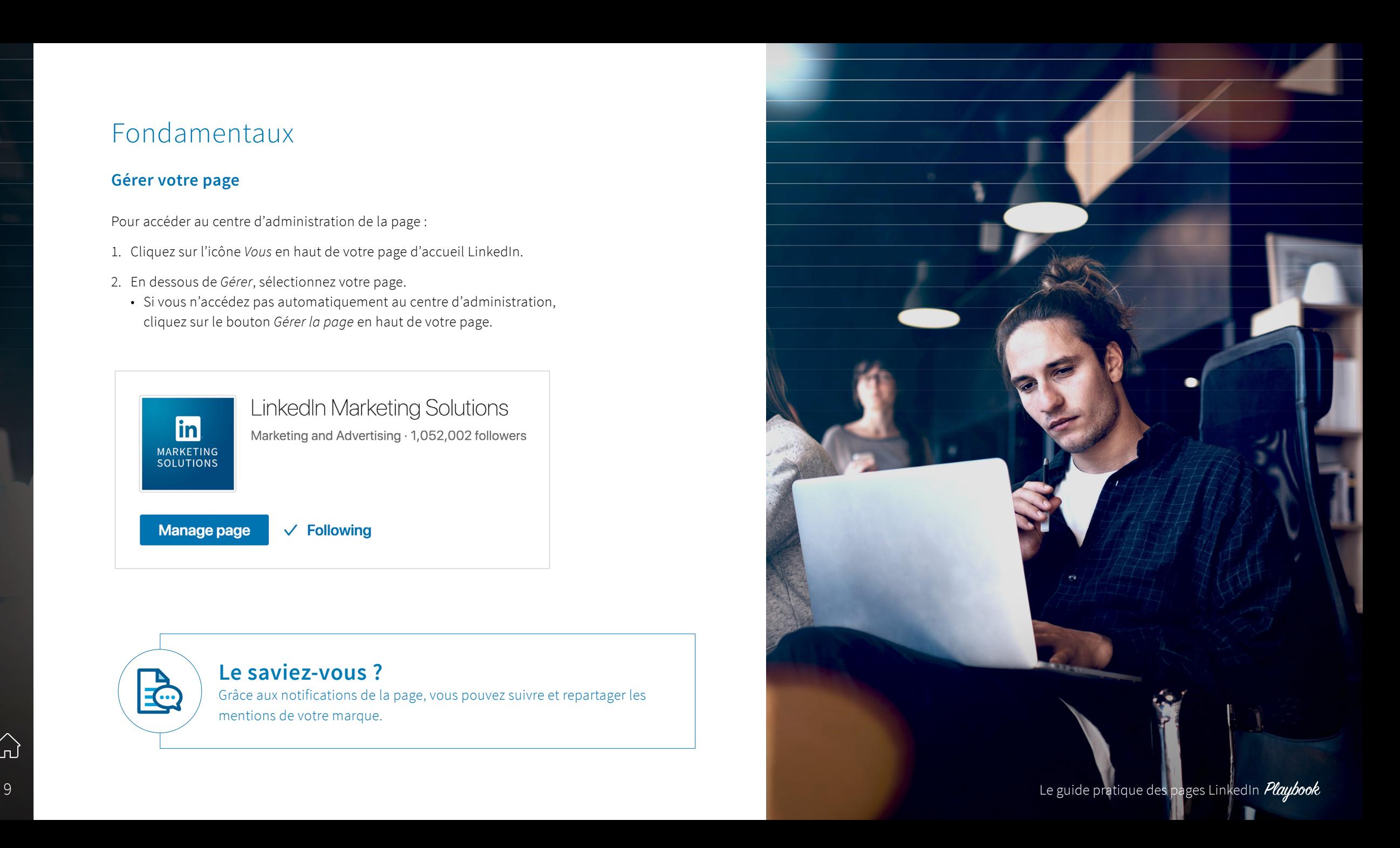

葡

### Fondamentaux

#### **Statistiques de la page**

L'onglet Statistiques du centre d'administration de la page vous fournit des indicateurs et des tendances. Les administrateurs ont accès à des données précieuses sur la page via les sections Nouvelles, Abonnés et Visiteurs de cet onglet.

Grâce aux informations détaillées sur les performances de votre page, vous pouvez :

- Évaluer la portée de vos posts individuels et les réponses qu'ils suscitent
- Identifier les tendances sur des plages de dates personnalisées
- Apprendre à connaître vos abonnés et vos visiteurs grâce à des diagrammes démographiques
- En savoir plus sur le trafic et l'activité de votre page, par exemple le nombre de vues, de visiteurs uniques et de clics sur la page Carrières
- Découvrir les contenus et les sujets qui font interagir vos abonnés et vos audiences sur LinkedIn, afin d'affiner votre stratégie de publication de contenu (vous pouvez même décomposer ces infos par poste, secteur et niveau hiérarchique)

Pour voir les statistiques de la page, procédez comme suit :

- Accédez à votre page.
- Cliquez sur le bouton *Gérer la page* situé en haut pour passer en mode administrateur.

En désignant des administrateurs, vous pouvez mieux gérer votre page. Seuls certains types d'administrateurs peuvent ajouter d'autres administrateurs, publier des nouvelles et modifier la page.

Il existe quatre types d'administrateurs de page :

- **• Administrateur désigné :** ce rôle permet aux employés d'apporter des modifications à votre page, d'ajouter d'autres administrateurs et de publier des nouvelles.
- **• Intervenant Direct Sponsored Content :** ce rôle donne aux marketeurs de votre entreprise la possibilité de partager du contenu dans le fil de la page d'accueil des membres de LinkedIn. En savoir plus sur **[les opportunités du Direct](https://www.linkedin.com/help/linkedin/answer/49014)  [Sponsored Content pour les administrateurs de pages.](https://www.linkedin.com/help/linkedin/answer/49014)**
- **• Intervenant en recrutement :** ce rôle permet aux recruteurs de publier des nouvelles au nom de l'entreprise.
- **• Gestionnaire des formulaires de génération de leads :** ce rôle permet aux marketeurs de créer, de modifier ou de dupliquer ces formulaires, ainsi que de télécharger des rapports sur les indicateurs de génération de leads. **[En savoir](https://www.linkedin.com/help/lms/answer/73944?query=lead%20gen%20forms)  [plus sur les formulaires de génération de leads de LinkedIn.](https://www.linkedin.com/help/lms/answer/73944?query=lead%20gen%20forms)**

Aucune restriction n'est imposée aux administrateurs pour le choix des membres à ajouter en tant qu'administrateurs d'une page.

## <span id="page-10-0"></span>Investir dans votre Page

#### **Sponsored Content et Direct Sponsored Content**

 $\bigcap$ 

Grâce au LinkedIn Sponsored Content, vous pouvez publier du contenu pertinent et atteindre une audience ciblée de professionnels, au-delà des abonnés de votre page LinkedIn.

Le Direct Sponsored Content vous permet de partager du contenu directement dans le fil d'actualité. Vous pouvez ainsi personnaliser et tester le contenu sans ajouter de publications à votre page LinkedIn. Améliorez la pertinence de votre contenu en envoyant des messages personnalisés à des audiences spécifiques. Ensuite, testez et re-testez divers contenus en temps réel pour en optimiser les performances.

des interactions avec le Sponsored Content se font sur des appareils mobiles. Assurez-vous de la réactivité de votre site web ou de votre page de destination.

80%

11 Le guide pratique des pages LinkedIn *Playbook* 

## Investir dans votre Page

#### **Investir dans vos abonnés**

Souvenez-vous que les employés sont automatiquement abonnés à la page de leur entreprise. C'est un avantage, car, en moyenne, les employés ont 10 fois plus de relations sur LinkedIn que leur entreprise n'y a d'abonnés. Vos employés peuvent donc partager votre contenu avec leurs nombreuses relations, et augmenter ainsi la visibilité de votre marque.

Les publicités Dynamic Ads de LinkedIn sont très efficaces pour attirer de nouveaux abonnés. Tissez des relations et faites grimper le nombre d'abonnés de votre entreprise sur LinkedIn grâce à des

formats publicitaires uniques et aux call-to-action "Suivre l'entreprise". **[En savoir plus](https://business.linkedin.com/marketing-solutions/dynamic-ads)**

Dans la même veine, vous pouvez désormais ajouter un bouton Suivre à votre Sponsored Content. Cela peut être une bonne idée si vous souhaitez obtenir davantage d'abonnés. **[En savoir plus](https://www.linkedin.com/help/linkedin/answer/61005?query=follow%20button,%20sponsored%20content)**

Vous pouvez aussi ajouter gratuitement un bouton Suivre (sous forme de plug-in) sur votre site web. Vos visiteurs pourront ainsi s'abonner à votre page directement depuis votre site. **[En savoir plus](https://developer.linkedin.com/plugins/follow-company)**

Les employés ont 10 fois plus de relations sur LinkedIn que leur entreprise n'y a d'abonnés. 10X

l≞l

![](_page_11_Picture_8.jpeg)

᠘

## <span id="page-12-0"></span>Élaborer une stratégie pour atteindre vos objectifs

Avant d'élaborer la stratégie relative à votre page, réfléchissez à vos objectifs. Voici 4 objectifs courants :

#### **1. Développement de la notoriété**

LinkedIn Marketing Solutions Vous y prenez-vous comme il faut sur [LinkedIn ? Suivez les conseils d'une experte :](http://bit.ly/2bCCBDQ) http://bit.ly/2bCCBDQ

![](_page_12_Picture_4.jpeg)

Nous encourageons nos employés à partager des bonnes pratiques et des conseils d'experts pour aider notre audience à atteindre ses objectifs marketing sur LinkedIn.

Développez des relations avec vos prospects en mettant votre marque en avant. Interagissez activement avec les abonnés en répondant à leurs commentaires.

 $(n)$ 

Indicateurs clés en matière de développement de la notoriété :

- Abonnés de la page
- Clics sur les posts
- Participation (mentions J'aime et partages de vos posts)
- Commentaires

#### **2. Génération de leads**

LinkedIn Marketing Solutions Tout ce que vous devez savoir sur le marketing sur LinkedIn : http://bit.ly/1r32Ghy

![](_page_12_Picture_14.jpeg)

Le guide du parfait marketeur sur LinkedIn, l'un de nos contenus permanents, reste celui qui génère le plus grand nombre de téléchargements et de prospects qualifiés par le service marketing.

Selon Google, les prospects consultent 8 contenus avant de prendre la décision d'acheter. Générez des prospects de meilleure qualité en proposant un mélange attrayant de contenu approprié au début comme à la fin du funnel, notamment des fiches de conseils, des eBooks et des études de cas.

Indicateur clé en matière de génération de leads :

• Demandes d'informations et prospects (pensez à inclure des codes de tracking dans les liens de vos posts)

#### **Conseils d'experts**

Vous pouvez aussi attirer les plus grands talents grâce à la page Carrières de votre page.

13 Le guide pratique des pages LinkedIn *Playbook* 

LinkedIn Marketing Solutions Abonnez-vous à notre blog pour obtenir votre [dose quotidienne d'inspiration pour les marketeurs et par les marketeurs :](http://bit.ly/1WO1psL)  http://bit.ly/1WO1psL

![](_page_13_Picture_2.jpeg)

Nous avons créé un visuel avec une citation de l'influenceur LinkedIn **Brian Solis**. Nous l'avons ensuite sponsorisé et l'avons épinglé en haut de notre page Vitrine LinkedIn Marketing Solutions. Ce post Sponsored Content nous a permis d'enregistrer 660 nouveaux abonnés à notre blog (soit un taux de conversion total de 3%).

74% des prospects optent pour la première entreprise qui les a aidés dans leur parcours d'acheteur.<sup>2</sup> Donnez votre avis sur les nouveautés et les tendances du secteur, et partagez des tutoriels et des articles utiles qui reflètent la vision de votre entreprise.

Indicateurs clés en matière de leadership d'opinion :

- Abonnés de la page
- Clics sur les posts
- Participation (mentions J'aime et partages de vos posts)
- Commentaires

 $1\pi$ 

Votre page LinkedIn est l'endroit rêvé pour faire la promotion des événements et des webinaires à venir auxquels votre entreprise assiste et/ou qu'elle sponsorise.

Indicateur clé en matière d'inscriptions à un événement :

• Les personnes qui s'inscrivent à un événement directement sur votre page. Vous pouvez mesurer cette donnée en incluant des codes de tracking dans vos URL d'inscription.

#### **3. Leadership d'opinion 4. Inscription à un événement**

LinkedIn Marketing Solutions Les meilleurs marketeurs optimisent leurs [contenus pour obtenir des conversions plutôt que des clics. Regardez notre](https://lnkd.in/g6Fck9j)  vidéo EN DIRECT pour savoir comment : https://lnkd.in/g6Fck9j

![](_page_13_Picture_15.jpeg)

Notre page Vitrine génère en permanence un nombre élevé d'inscriptions à nos webcasts.

![](_page_13_Picture_17.jpeg)

Ajoutez gratuitement un bouton d'appel à l'action personnalisable à votre page. Plusieurs types de bouton sont disponibles :

- Voir le site web
- Voir les offres d'emploi
- Contactez-nous
- S'inscrire
- En savoir plus
- S'inscrire
- S'abonner

![](_page_13_Picture_26.jpeg)

 $\alpha$ 

## <span id="page-14-0"></span>Créer une bonne publication

#### **Le texte :**

- Ne dépassez jamais 150 caractères.
- Demandez-vous si vous cliqueriez vousmême.
- Adoptez un point de vue original ou incluez une statistique intéressante.
- Utilisez des hashtags pour associer votre entreprise à des sujets populaires.

#### **Le CTA :**

- Ajoutez un call-to-action évident.
- Demandez-vous ce qui marquera les utilisateurs et ce qui les poussera à cliquer.

#### **Le lien réduit incluant un code de tracking :**

- Créez une URL personnalisée à l'aide de Bitly ou de tout autre outil de réduction d'URL.
- Ajoutez des paramètres de tracking à la fin de votre lien pour savoir d'où provient le trafic. Nous vous recommandons d'utiliser les paramètres de base src et utm, plus faciles à suivre avec Google Analytics.

#### **L'image :**

- Taille recommandée : 1 200 x 627 pixels
- Choisissez une image accrocheuse qui ne passera pas inaperçue dans le fil d'actualité.
- L'utilisation de votre marque sur le visuel permet aux utilisateurs de mieux vous reconnaître et vous fait gagner en cohérence.
- Utilisez une image qui corresponde au message.
- N'incluez pas trop de texte.

[\[Session\] Apprenez à connaître votre audience. Réinventez votre stratégie](https://lnkd.in/g3EJjFr)  marketing. Maximisez votre impact commercial. https://lnkd.in/g3EJjFr

![](_page_14_Picture_19.jpeg)

Nous organisons des séances photo en interne et utilisons nos propres marketeurs dans notre contenu. C'est selon nous une excellente manière de mettre en avant l'identité de notre équipe et de donner une touche plus personnelle à nos nouvelles.

#### **Le saviez-vous ?**

Vous pouvez maintenant répondre à des nouvelles, en publier et les mettre à jour où que vous soyez avec l'application mobile LinkedIn.

#### **Publiez des nouvelles ciblées sur votre page**

Les nouvelles de l'entreprise peuvent être ciblées afin de proposer du contenu personnalisé à des publics spécifiques. Le ciblage s'appuie sur les données de profil des abonnés : taille de l'entreprise, secteur, fonction, niveau hiérarchique, zone géographique et préférence de langue. Ces paramètres vous permettent également de cibler les abonnés qui ne sont pas des employés de votre entreprise.

Pour cibler une audience précise avec une nouvelle sur votre page :

1. **[Préparez la nouvelle pour votre](https://www.linkedin.com/help/linkedin/answer/8259)  [page](https://www.linkedin.com/help/linkedin/answer/8259)** sous l'onglet *Nouvelles* du centre d'administration.

- 2. Cliquez sur *Tous les abonnés* en bas de la fenêtre de la nouvelle.
- 3. Sélectionnez *Audience ciblée* dans le menu déroulant.
- 4. Sur la page *Préférences de l'audience cible*, sélectionnez les caractéristiques de l'audience que vous souhaitez cibler :
	- Langues
	- Zone géographique
	- Fonction
	- Université
	- Diplôme obtenu
	- Domaine d'études
	- Secteur
	- Taille de l'entreprise
	- Niveau hiérarchique
- 5. Une fois les préférences définies, l'outil de ciblage vous montre automatiquement le nombre d'utilisateurs ciblés sur le côté droit de la page. Cette *estimation* correspond au nombre de personnes qui verront potentiellement la nouvelle dans le fil d'actualité de leur page d'accueil LinkedIn et sur votre page.
	- Si vos préférences ont créé une audience restreinte, essayez de supprimer certains critères de ciblage pour élargir votre audience.
- 6. Lorsque vous êtes prêt à appliquer vos préférences, cliquez sur *Enregistrer* et créez une vue au bas de la page.
- 7. Cliquez sur le bouton *Publier* pour partager votre nouvelle.

### **Conseils d'experts**

Nous vous déconseillons d'utiliser vos pages Vitrine pour des pays ou des zones géographiques spécifiques. En effet, il vaut mieux cibler et adapter du contenu organique ou payant dans

<span id="page-15-0"></span>![](_page_15_Picture_23.jpeg)

## APPROFONDISSEMENT

## Faire rayonner votre page à l'international

#### **Personnaliser votre page pour toucher une audience mondiale**

Si vous souhaitez que votre page atteigne des membres du monde entier, vous pouvez procéder de différentes façons :

- Vous pouvez ajouter d'autres administrateurs issus de vos bureaux régionaux afin qu'ils publient des nouvelles ciblées pour leur région.
- Vous pouvez afficher le nom et la description de votre page dans plus de 20 langues. Les membres pourront voir votre page affichée dans leur langue. Si vous n'avez pas ajouté d'informations spécifiques pour leur langue, ils verront le nom et la description par défaut.

![](_page_16_Picture_6.jpeg)

⋒

#### **Contenu à partager**

Nous vous recommandons de partager les types de contenus suivants sur votre page :

- eBooks, présentations SlideShare, infographies et vidéos
- Billets de blog
- Études de cas
- Articles et rapports de tiers sur votre secteur d'activité
- Contenu pratique
- Visuels attrayants (l'image, le nouveau titre !)
- Série de posts thématiques (Par exemple, #LundiMotivation et #MercrediSagesse)

LinkedIn Marketing Solutions Votre marque doit avoir du caractère. Elle [doit réfléchir, ressentir et agir avec passion et résolution, tout comme les](https://lnkd.in/g6Fck9j)  marketeurs qui se cachent derrière. #LundiMotivation

![](_page_17_Picture_11.jpeg)

Lorsque nous nous rendons à des conférences, nous collectons des citations d'influenceurs et les réutilisons ensuite sous forme de billets de blog et de visuels pour notre série #LundiMotivation.

LinkedIn Marketing Solutions Ciblez les bonnes personnes avec le bon [message. Découvrez comment Lauren de TokBox a obtenu des résultats](https://lnkd.in/eMN35cA)  grâce à LinkedIn. https://Inkd.in/eMN35cA

![](_page_17_Picture_14.jpeg)

Nous créons de courtes vidéos pour faire la promotion d'études de cas plus longues.

LinkedIn Marketing Solutions Exploitez le potentiel de votre marque sur LinkedIn en trois étapes. Suivez le quide : https://lnkd.in/eXg5cgy

![](_page_17_Picture_17.jpeg)

Lorsque nous lançons un nouvel eBook, nous créons généralement 4 ou 5 images et vidéos avec la couverture de l'eBook, des statistiques, des citations et des conseils tirés de son contenu.

![](_page_17_Picture_19.jpeg)

Une vidéo est 5 fois plus susceptible de déclencher une discussion sur LinkedIn que n'importe quel autre type de contenu.

 $1 -$ 

#### **Capter l'attention**

Donnez à votre page une identité visuelle marquante en ajoutant des images évocatrices et originales à toutes vos nouvelles. Nous vous recommandons d'utiliser des images 1 200 x 627 pour le Sponsored Content et les nouvelles organiques. Vous pouvez chercher des images qui sortent de l'ordinaire sur le web, utiliser vos propres photos ou créer des visuels sur des sites tels que Canva et Pixlr. Afin d'attirer l'œil, créez une image de bannière accrocheuse à placer en haut de votre page et changez-la au moins tous les six mois.

Faites des essais : intégrez une statistique ou un texte accrocheur dans vos visuels tout en maintenant un équilibre entre le texte et l'image.

L'image de bannière que vous utilisez en entête est une extension de votre marque : elle peut servir à mettre en avant les différentes équipes de votre entreprise, à promouvoir des événements à venir ou à annoncer des campagnes saisonnières.

LinkedIn Marketing Solutions Les résultats sont tombés : les spécialistes [du marketing de contenu adorent LinkedIn. Découvrez pourquoi :](https://lnkd.in/d6P6qgA)  https://lnkd.in/d6P6qgA #ProofWeek

![](_page_18_Picture_6.jpeg)

Nous reprenons des statistiques parlantes tirées d'études de cas et de recherches ou de sondages externes, et nous les publions dans le cadre de campagnes de plus grande ampleur.

![](_page_18_Figure_8.jpeg)

Par exemple, nous avons changé notre image de bannière pour accompagner le lancement de LinkedIn Matched Audiences. Comme toujours, assurez-vous que l'image soit en adéquation avec votre message.

![](_page_18_Picture_10.jpeg)

Նոյ

#### **Outils gratuits pour créer des visuels**

**[Haiku Deck](https://haikudeck.com) :** des présentations incroyables, sans effort. Si vous n'avez pas encore découvert cet outil, croyez-nous sur parole, il vous sortira de bien des mauvais pas. Imaginez un outil qui vous apprend à créer des présentations réussies, et qui vous aide ensuite à mettre vos connaissances en pratique. Haiku Deck est génial car, en toute franchise, il est rare que les designers se bousculent au portillon quand il s'agit de préparer un PowerPoint. Pour ceux qui savent ce qu'ils veulent dire, mais qui ont besoin d'aide pour le mettre en forme, Haiku Deck est donc l'outil rêvé.

**[Piktochart](https://piktochart.com) :** la bibliothèque d'un designer à votre disposition. Indépendamment de la qualité de votre contenu, les chances qu'il soit consulté dépendent principalement de sa présentation visuelle. Et c'est là qu'intervient Piktochart, notre outil préféré pour créer des infographies, des graphiques, des schémas, des plans et même des bannières. Avec sa vaste bibliothèque d'images et de modèles, et ses fonctionnalités qui permettent de changer les couleurs et le texte, créer des visuels percutants n'a jamais été aussi facile.

#### **Vous voulez encore plus de ressources gratuites ?**

- **[Pexels](https://pexels.com)**, **[Pixabay](https://pixabay.com)** et **[Unsplash](https://unsplash.com)** regorgent d'images d'excellente qualité
- **[Pixlr](https://pixlr.com)** pour l'édition d'images en ligne
- **[Wix](http://wix.com)** pour créer un joli site web
- **[Splashthat](https://splashthat.com)** pour créer une page d'inscription impeccable

 $\mathfrak{f}_n$ 

## FONDAMENTAUX

## Votre checklist pour réussir vos pages LinkedIn

#### **Contenu à partager :**

- $\circ$  Livres blancs
- $\mathcal G$  eBooks
- $\circ$  Études de cas
- Articles sur le secteur
- $\odot$  Contenu pratique
- Vidéos
- $\circ$  PDF

#### **Objectifs :**

- $\odot$  Notoriété de la marque
- Génération de leads
- Leadership d'opinion
- $\circledcirc$  Inscriptions à un événement

#### **Indicateurs clés :**

- Abonnés de la page
- $\circ$  Clics sur les posts
- $\circ$  Engagement
- $\odot$  Demandes d'informations et prospects
- $\circledcirc$  Personnes inscrites à un événement

#### **À faire :**

- $\circledcirc$  Publier 3 à 4 fois par jour
- $\mathcal G$  Échanger avec les abonnés via les commentaires sur les posts
- Changer l'image d'en-tête tous les 6 mois

![](_page_20_Picture_25.jpeg)

싮

## <span id="page-21-0"></span>Bonnes pratiques pour les publications

- Restez bref
- Suivez la règle du 4-1-1
- Utilisez des tracking links
- Testez tout
- Le contenu organique, c'est bien, le contenu payant, c'est mieux
- Épinglez votre meilleur contenu
- L'image, le nouveau titre

#### **Créez des publications courtes qui attisent la curiosité**

Vous n'avez que quelques secondes pour donner envie à vos abonnés de cliquer sur votre post. À vous donc de leur donner ce qu'ils attendent, en un minimum de mots (150 caractères ou moins).

Faites en sorte d'éveiller l'intérêt de vos lecteurs. Posez une question qui prête à réfléchir, évoquez un élément tiré du contenu que vous partagez ou ouvrez le débat. N'oubliez pas d'accentuer le caractère personnel en interpelant votre audience. Par exemple : "Marketeurs du secteur des

technologies, la réalité virtuelle va-t-elle s'imposer selon vous ? Est-ce déjà le cas ?"

Les lecteurs savent ainsi exactement à qui s'adresse le contenu et à quoi s'attendre. Si le contenu tient ses promesses (et que l'image est en adéquation avec le message), il est fort possible qu'ils le partagent.

#### **La règle incontournable du 4-1-1**

La plupart des marketeurs connaissent la règle du 4-1-1.

C'est simple : pour chaque contenu que vous partagez vous concernant (vous ou votre organisation), partagez un post issu d'une source différente et, plus important encore, partagez quatre contenus écrits par d'autres.

Votre fil d'actualité reste ainsi pertinent pour votre audience au lieu de devenir un espace consacré à la promotion de votre entreprise. Concrètement, pour chaque post qui mène au blog de votre entreprise, partagez plusieurs posts intéressants trouvés sur le web.

#### **Utilisez des liens trackés**

Comme nous vous l'avons expliqué dans l'introduction, votre page est un véritable outil marketing. Elle inclut des outils d'analyse qui vous aident à mesurer la popularité et le niveau d'interaction suscités par chaque post. Mais vous n'êtes pas obligé de vous contenter d'analyser l'activité générée par vos nouvelles sur LinkedIn.

Vous pouvez par exemple insérer un code de tracking à la fin de vos liens pour savoir exactement d'où provient le trafic sur votre site web. Vous serez peut-être surpris de voir que votre page génère un trafic entrant considérable.

![](_page_21_Picture_20.jpeg)

Pour chaque publication d'auto-promotion, partagez 4 contenus pertinents rédigés par d'autres sources

Vous avez quatre types de contenu à prendre en compte : le texte, les liens, les vidéos et les images.

## Bonnes pratiques pour les publications

#### **Testez tout**

Chez LinkedIn, cette bonne pratique nous tient à cœur. Nous ne voulons surtout pas que notre page devienne ennuyeuse, alors nous innovons sans cesse. Plus important encore, nous nous servons des statistiques de la page pour voir ce qui a marché. Nous avons notamment testé plusieurs heures et fréquences de publication. Nous avons créé des séries de posts thématiques. Nous avons testé plusieurs titres, longueurs de posts, images et combinaisons de contenu. Et nous cherchons à faire toujours mieux.

Pour plus de détails sur les tests de notre équipe et les résultats obtenus, téléchargez notre mini eBook **[Cinq A/B tests qui valent](https://business.linkedin.com/content/dam/me/business/en-us/marketing-solutions/cx/2017/pdfs/LinkedIn_AB_Test_Guide_04_17.pdf)  [de l'or, par LinkedIn M](https://business.linkedin.com/content/dam/me/business/en-us/marketing-solutions/cx/2017/pdfs/LinkedIn_AB_Test_Guide_04_17.pdf)arketing.**

Nous avons utilisé du Direct Sponsored Content pour effectuer un test A/B sur la couleur de fond :

Nous avons comparé les résultats obtenus avec une statistique et une citation :

Nous avons également comparé les résultats obtenus avec les mots "guide" et "eBook" dans notre CTA, afin de voir lequel était le plus parlant pour notre audience :

LinkedIn Marketing Solutions Gagnez gros grâce au content marketing : découvrez votre plateforme centralisée : https://lnkd.in/xGRzcn

![](_page_22_Picture_8.jpeg)

LinkedIn Marketing Solutions Holiday Inn Express a utilisé le LinkedIn Sponsored Content pour faire sa promotion auprès de son audience clé : trouvez l'inspiration : https://lnkd.in/d3Py7Ks

![](_page_22_Picture_10.jpeg)

LinkedIn Marketing Solutions Tout ce que vous devez savoir sur le marketing de contenu se trouve ici : téléchargez l'eBook dès aujourd'hui : https://bit.ly/2bJaxQj

of marketers said their primary

high-level objective for investing

in content marketing is to acquire

new customers.

Source: Starfleet

**Linked** in

MARKETER'S

**CONTENT** 

**MARKETING** 

LinkedIn Marketing Solutions Gagnez gros grâce au content marketing : découvrez votre plateforme centralisée : https://lnkd.in/dQn9x82

![](_page_22_Picture_12.jpeg)

LinkedIn Marketing Solutions Holiday Inn Express a utilisé le LinkedIn Sponsored Content pour faire sa promotion auprès de son audience clé : trouvez l'inspiration : https://lnkd.in/dhBfX8s

![](_page_22_Picture_14.jpeg)

LinkedIn Marketing Solutions Tout ce que vous devez savoir sur le marketing de contenu se trouve ici : téléchargez le guide dès aujourd'hui : https://bit.ly/2bJaxQj

![](_page_22_Picture_16.jpeg)

 $(n)$ 

## Bonnes pratiques pour les publications

#### **Le contenu organique, c'est bien, le contenu payant, c'est mieux**

Votre audience peut, bien sûr, venir à vous de façon naturelle, mais le LinkedIn Sponsored Content vous offre le luxe de choisir votre audience et de faire le premier pas. Vous pouvez sélectionner les personnes qui apprécieront le plus votre contenu et opter pour l'approche la plus susceptible de les pousser à cliquer.

#### **Épinglez votre meilleur contenu**

Mettez en évidence votre contenu phare en épinglant une nouvelle en haut de la section "Nouvelles récentes" de votre page.

#### **Appuyez-vous sur vos employés**

Inspirez confiance et donnez une dimension humaine à votre marque en partageant les meilleurs posts de vos employés. Vous trouverez sans problème les articles de qualité qu'ils rédigent sur LinkedIn sous l'onglet "Suggestions de contenu".

![](_page_23_Picture_7.jpeg)

## VOTRE CHECKLIST RAPIDE

## 11 astuces pour maximiser l'impact de vos publications

- $\odot$  Optimisez vos introductions et vos titres en y incluant votre point de vue.
- Mettez toujours une légende avec un callto-action clair et concis (maximum 150 caractères).
- $\odot$  Posez des questions pertinentes pour faire participer votre audience.
- Utilisez toujours du contenu rich media (LinkedIn recommande l'utilisation d'images de 1 200 x 627 pixels).
- Développez votre audience grâce à du contenu qui répond aux besoins et aux intérêts de vos utilisateurs.
- $\mathcal G$  Créez un calendrier de publication, mais restez réactif à l'actualité.
- $\circledcirc$  Proposez du contenu facilement assimilable et pertinent, par exemple en utilisant des statistiques ou de courtes citations.
- $\alpha$  Communiquez avec les membres grâce aux commentaires.
- Gagnez en visibilité en sponsorisant votre meilleur contenu.
- Adoptez une stratégie hyper-connectée : ne vous limitez pas aux heures ouvrées.
- $\alpha$  Planifiez le travail à fournir en avance avec un calendrier de contenu. **[Téléchargez](https://business.linkedin.com/marketing-solutions/cx/16/10/content-mktg-tool-kit-namer)  [des modèles gratuits](https://business.linkedin.com/marketing-solutions/cx/16/10/content-mktg-tool-kit-namer)** élaborés par notre équipe rien que pour vous.

<span id="page-24-0"></span>![](_page_24_Picture_13.jpeg)

ίn

<span id="page-25-0"></span>![](_page_25_Figure_0.jpeg)

#### 26 Le guide pratique des pages LinkedIn *Playbook*

 $1 - i$ 

#### <span id="page-26-0"></span>**[1. Lenovo](https://www.linkedin.com/company-beta/3653/)**

Posez-vous en leader d'opinion en mettant en avant vos employés et en donnant à vos abonnés un aperçu des coulisses de votre culture d'entreprise.

![](_page_26_Picture_3.jpeg)

Yolanda Conyers de Lenovo parle de l'importance de créer une équipe diversifiée et d'éviter l'écueil tant redouté de la "pensée de groupe". À lire ici : **http://lnv.gy/2pw6cS7**

![](_page_26_Picture_6.jpeg)

Les posts de l'entreprise Lenovo ont un côté ludique qui leur donne de la personnalité et sont présentés à l'aide d'un court texte qui inclut presque toujours un call-to-action.

#### **[2. Capgemini](https://www.linkedin.com/company-beta/157240/)**

Pour plus d'interactions, utilisez des visuels avec votre logo et mettez en valeur une statistique ou une citation intéressante.

![](_page_26_Picture_10.jpeg)

D'après Matt Stine de Pivotal, l'accès permanent aux données a bouleversé la demande auprès des infrastructures informatiques des entreprises. À écouter dans notre nouveau podcast **https://goo.gl/dlbExp**

Cloud-native leaders develop more than 20% of new applications in the cloud

![](_page_26_Picture_14.jpeg)

Les abonnés sont plus susceptibles de partager des informations courtes et facilement assimilables qui les font paraître experts en la matière.

 $\{n\}$ 

#### **[3. Petrobras](https://www.linkedin.com/company-beta/4120/)**

Parlez un langage que votre audience comprendra en publiant des messages ciblés par langue et par zone géographique.

![](_page_27_Picture_3.jpeg)

**Petrobras**

As inscrições do nosso programa de estágio foram adiadas para dia 29/05. Marque no seu calendário. **https://lnkd.in/eM-nV5Z**

![](_page_27_Picture_6.jpeg)

Augmentez la pertinence de votre contenu grâce à des nouvelles ciblées.

#### **[4. Adobe](https://www.linkedin.com/company-beta/1480/)**

...

Partagez du contenu utile issu de tiers.

![](_page_27_Picture_10.jpeg)

Ces 9 tâches liées au marketing de contenu sont cruciales pour l'e-commerce. Veillez à ne pas en oublier : **http://bit.ly/2pe6Zti**

![](_page_27_Picture_12.jpeg)

Personne n'aime les gens trop égocentriques.

 $\cdots$ 

葡

#### **[5. HubSpot](https://www.linkedin.com/company-beta/68529/)**

℆

Partagez du contenu utile pour votre audience, c'est-à-dire qui répond à ses questions et l'aide à résoudre les problèmes qu'elle rencontre.

![](_page_28_Picture_3.jpeg)

Mettre de l'ordre dans les posts de chacune de vos campagnes sur les réseaux sociaux prend du temps et de l'énergie. Téléchargez ce calendrier gratuit et personnalisable pour centraliser toutes les informations. **http://hubs.ly/H06zqL10**

![](_page_28_Picture_5.jpeg)

En partageant des checklists, des modèles et des calendriers de contenu, l'entreprise HubSpot montre qu'elle a à cœur d'aider son audience.

#### **[6. Amazon](https://www.linkedin.com/company-beta/1441/)**

...

Mettez en valeur vos différentes entités commerciales à l'aide des pages Vitrine.

![](_page_28_Picture_9.jpeg)

Amazon a 12 pages Vitrine

29 Le guide pratique des pages LinkedIn *Playbook* 

#### **7. Salesforce**

Pour mieux faire passer votre message, assurez-vous que les images et les miniatures que vous publiez dans vos publications sont en lien avec le contenu que vous partagez.

![](_page_29_Picture_3.jpeg)

 $\cdots$ 

De temps en temps, autorisez-vous un break pour vous concentrer sur d'autres aspects de votre vie. **http://sforce.co/2qMKtKm**

7 Totally Justifiable (and Data-Driven) **Reasons You Need** to Leave Work Early

![](_page_29_Picture_7.jpeg)

Salesforce se sert de sa page Vitrine pour mettre en avant ses meilleurs billets de blog, toujours accompagnés de son logo et d'une image en adéquation avec son message.

#### **8[. HCL Technologies](https://www.linkedin.com/company-beta/1756/)**

Mettez en évidence votre contenu phare en épinglant une nouvelle en haut de votre page.

#### **HCL Technologies**

HCL est un partenaire de choix pour les organisations qui souhaitent prospérer dans une époque ultra dynamique. Découvrez notre partenariat avec la Volvo Ocean Race. **#SailWithHCL**

![](_page_29_Picture_13.jpeg)

HCL Technologies se sert de ses nouvelles pour annoncer de grands événements et partager du contenu exclusif en lien avec l'entreprise.

#### **[9. Tesla](https://www.linkedin.com/company-beta/15564/)**

Partagez du contenu qui renforce la position de leader de votre entreprise dans son secteur.

![](_page_30_Picture_3.jpeg)

"Plus rapide qu'une supercar, plus spacieuse qu'un SUV, plus écoresponsable que… toutes les autres ! Note : ★ ★ ★ ★ ★ , le Daily Mail

![](_page_30_Picture_6.jpeg)

Il est essentiel d'adopter une stratégie d'auto-promotion. Toutes les grandes marques utilisent leurs pages LinkedIn pour mettre en avant leurs atouts.

#### **10[. Telstra](https://www.linkedin.com/company-beta/1636/)**

Attirez les meilleurs talents en partageant l'expérience de vos employés.

![](_page_30_Picture_10.jpeg)

...

. . .

Vous cherchez un poste qui vous donne des ailes ? Découvrez le combat que mènent nos techniciens contre les éléments pour assurer la couverture réseau dans l'une des zones les plus au sud de l'Australie : **http://tel.st/techlifetas**

![](_page_30_Picture_13.jpeg)

Vous pouvez aussi vous servir de la page Carrières pour mettre en valeur votre marque employeur auprès des candidats potentiels.

矶

## Conclusion

Si vous êtes à la tête de la stratégie marketing de votre entreprise, vous ne pouvez pas vous permettre de négliger les avantages de LinkedIn pour votre stratégie de contenu. C'est tout simplement le plus vaste réseau professionnel au monde, et il est donc pertinent d'y établir la présence de votre entreprise. Que vous cherchiez à attirer de nouveaux talents ou de nouveaux clients, créer une page et y partager du contenu utile vous aidera à atteindre vos objectifs.

Après tout, les professionnels du monde entier s'inscrivent sur LinkedIn précisément pour pouvoir être en relation avec les entreprises et leur réseau, et avoir accès à du contenu de qualité. Les réseaux sociaux sont nombreux et les gens y passent beaucoup de temps. Sur LinkedIn, ce temps est investi.

Vous pouvez créer votre page et partager du contenu en un rien de temps, ce qui génèrera gratuitement des impressions pour votre marque grâce à vos abonnés LinkedIn. De plus, en appliquant les bonnes pratiques et les conseils de ce guide, vous attirerez à coup sûr l'audience la plus pertinente pour votre entreprise.

![](_page_31_Picture_4.jpeg)

6

## Linked in

Pour la toute première fois dans l'histoire des supports de vente, vous pouvez aujourd'hui atteindre les professionnels du monde entier en un seul et même endroit. Plus de 610 millions de personnes sont inscrites sur LinkedIn pour rester informées et connectées, faire progresser leur carrière et travailler plus efficacement. Ensemble, elles forment la plus grande communauté mondiale de professionnels. Ce sont les décideurs, les influenceurs et les leaders d'aujourd'hui et de demain : précisément les personnes que vous voulez cibler.

Pour plus d'informations, rendez-vous sur **[marketing.linkedin.com.](https://business.linkedin.com/fr-fr/marketing-solutions)**

Pour commencer à utiliser votre page LinkedIn, visitez notre site :

#### **[Commencer](https://business.linkedin.com/marketing-solutions/company-pages?trk=ebook-CompanyPagesPlaybook-20181112&utm_source=eBook&utm_medium=eBook&utm)**

屲